## plantronics.

# QUICK START

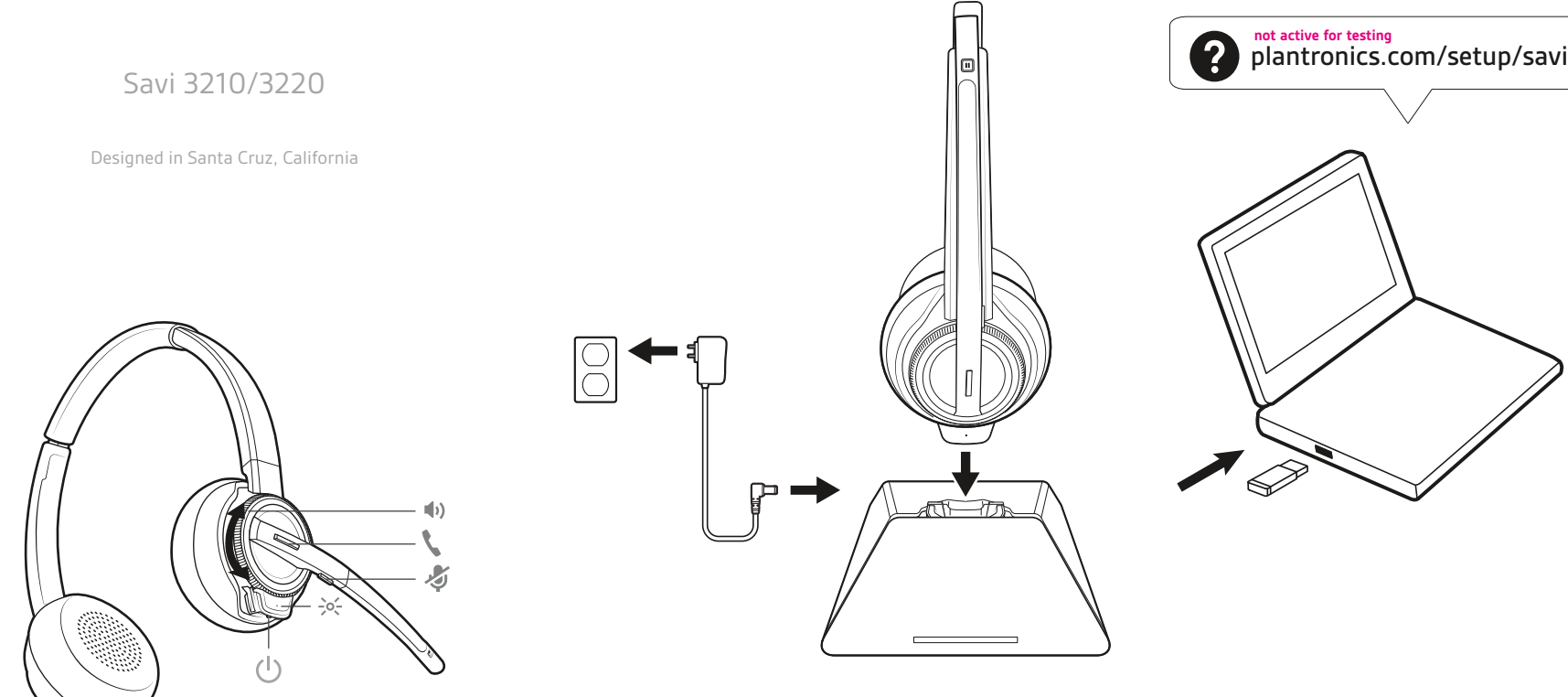

**ANC** Active Noise Canceling

© 2017 Plantronics, Inc. All trademarks are the property of their respective owners. Patents pending. XXXXXX-XX 00.00 © 2 0 1 7 P lan t ron i c s, I

Recyclable where facilities exist

Savi 3210/3220 has a D200 USB-A/D200 USB-C (may be followed by /A or /S) DECT adapter, a W8210T/W8220T (may be followed by /A or /S) headset and a XXXX base.

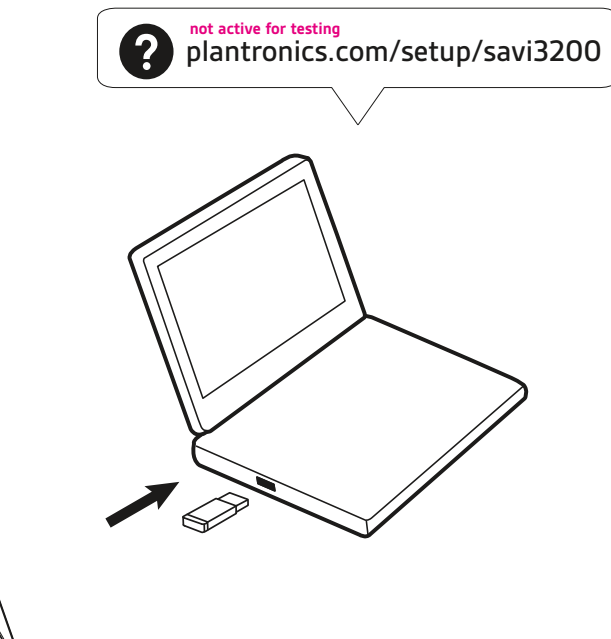

#### **EN** H O

## CHARGE YOUR HEADSET

Charge your headset for a minimum of 20 minutes by placing it in the base. The cradle LED flashes green when charging.

# HOOK UP YOUR SYSTEM

Using the diagram, connect the headset system.

### DOWNLOAD SOFTWARE

Plantronics Hub software is required for softphone call control. It also provides you with an easy way to change device and software settings and install software and firmware updates

Download Plantronics Hub for Windows or Mac at plantronics.com/software.

#### HOW TO Make/take/end a call ow to

Tap call button or use softphone interface.

.<br>CALL CONTROL TIP Headset call control for the computer numeries<br>
requires Plantronics software and softphone compatibility. See "Download software."

# .<br>Select headset language

**Select Heauset language**<br>The default headset voice prompt language is English. To change the headset language, download and open Plantronics Hub for Windows/Mac at plantronics.com/ software and go to Settings > Language.